# 2019年度卒業研究発表梗概

電気学科

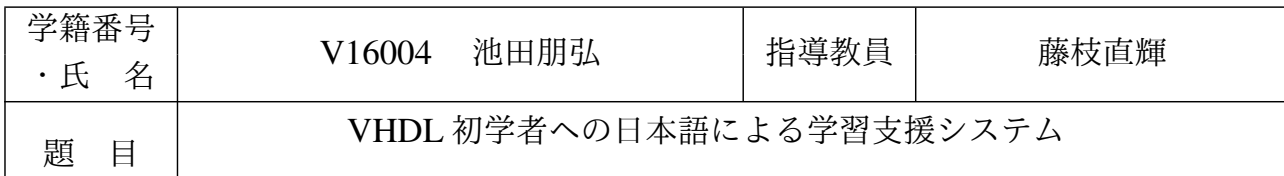

## 1 背景と目的

ハードウェア記述言語 (HDL) は、ディジタル回路の設計において重要なものである。しかし、学生 が HDL の演習環境を手軽に行える環境を整えるのは難しい。この問題を解消するために、本研究室 では GGFront [1] を開発している。GGFront はシミュレータである GHDL [2] と波形ビューアである GTKWave [3] のフロントエンドを提供するツールで、2 つのツールの煩雑な操作をユーザの代わりに行 う。GGFront の問題点として、GHDL が英語のツールであるため、記述にミスがある場合のエラーメッ セージも英語であり、日本語話者の初学者の学習の障害となることが挙げられる。そのため本研究では、 英語のエラーメッセージに日本語によるアドバイスを付加する機構を提案する。単なる日本語訳ではな い、より理解しやすい説明や対処法まで含んだアドバイスを用意し、単純ミスに時間を割かずに HDL の 本質的な学習に専念できる環境を提供することを目標とする。

#### 2 方法

まず、GHDL のエラーメッセージが、どういった記述ミスで、どのような法則で表示されるのかを洗 い出す必要がある。そのために、記述ミスのある VHDL ファイルを生成、処理してエラー出力を得る作 業を自動化したツールを作成した。次に、その洗い出したエラーメッセージに対しての説明、対処法を対 応表にまとめた。最後に、これらをもとに説明、対処法を表示するアドバイス機構を作成した。

自動化ツールは以下の処理を自動化する。初めに、VHDL ファイルを単語ごとに改行する。次に、 VHDL ファイルの内の 1 行を選択、その行を別の文字列に置き換えることで打ち間違い、コメントアウ トすることで入力忘れを再現する。変更後の VHDL ファイルを別名で保存、GHDL で解析コマンドを 実行し、エラー出力を得る。この作業を VHDL ファイルのすべての行に実行する。最後に、得られたエ ラー出力をソートした上で、すべて連結しテキストファイルで出力する。

アドバイス機構は GGFront の追加の機構として実装する。洗い出したエラーメッセージ、エラーに対 する説明、対処法の対応表 (CSV 形式) を使用して、GHDL のエラー出力を取得し、取得したエラーに応 じた説明、対処法を付加する機能を持つ。

### 3 結果

洗い出し自動化ツールを使用して、論理ゲート 4 個を使った簡単な組み合わせ回路の VHDL 記述とそ のテストベンチにコメントアウトの 1 パターンのみ適用した。その結果、59 パターンのエラーを洗い出 せた。うち 29 パターンには説明、対処法を付加する作業まで行った。

アドバイス機構を付加した結果、これまでは英語のエラーメッセージが表示されるだけだったのに対し て、エラーメッセージの下に想定されるミスやそれへの対処について詳しく表示されるようになった。

この 2 つのツールで得られた結果によって、記述ミスの直接的な説明となっておらず、わかりづらかっ たエラーメッセージに対して、補足説明や対処法をユーザに与えるという目的を達成することができた。

今後の課題として、同じエラーメッセージなのに違うミスが想定される場合の説明が足りないことが挙 げられる。より細かいアドバイスを行うには、ソースコードそのものを解析して分岐する処理が必要であ る。また、現段階ではテキストファイルで出力する形式をとっているが、よりわかりやすい表示方法を模 索する、IDE の機能を付加してより便利なものにするなどがある。

#### 参考文献

- [1] 藤枝直輝:手軽でポータブルな VHDL 演習環境のためのフロントエンドツール GGFront の開発, 情 報処理学会研究報告 2018-CE-147 (2018)
- [2] Gingold, T; GHDL, (online), available from <https://ghdl.free.fr/>fr/>(accessed 2019)
- [3] Bybell, T; GTKWave, (online), available from <https://gtkwave.sourceforge.net/> (accessed 2019)